# 对用友 ERP-U8 的几点改进建议

## 张文芳

(郑州成功财经学院会计系,郑州 451200 )

【摘要】经过30多年的发展,我国的财务软件开发已经取得了一定成就,对于常规业务的处理日趋成熟、完善, 但是对于特殊业务的处理,目前财务软件开发还相对薄弱。本文仅就用友财务软件在使用过程中存在的一些问题 提出改进建议。

【关键词】ERP-U8;用友财务软件;企业所得税;公允价值变动

用友财务软件作为当前国内市场上占有率很高的一 款财务软件,一直因其适应企业的发展需要和符合国家 财经法规的发展趋势而受到广大企业和学校教学的青 睐,高校财经专业《会计电算化》课程也多以用友软件作 为教学演示软件。但是,用友软件目前也还存在着一些漏 洞,有待完善。本文以用友ERP-U8(V8.72)软件为例,结合 在教学中发现的问题,对该财务软件提出一些改进建议。

一、用友ERP-U8系统中存在的问题

## (一)"行业性质"的修改无效

企业在初次启用财务软件时,需要在软件中建立账 套,对企业的信息进行初始设置,在建立账套过程中,需 要对"企业类型"和"行业性质"进行选择。"行业性质"的 选择,直接关系到企业会计科目编码的设置,若"行业性 质"选为"工业企业",则后续的编码方案中会计科目编码 第一级为3,即一级科目编码为3位;若"行业性质"选为 "2007 年新会计制度科目",则编码方案中科目编码第一 级为4,即一级科目编码为4位。

很显然,根据现行企业会计准则的规定,一级科目编 码应为4位,工业企业应选择"2007年新会计制度科目"。 但是如果错将"行业性质"选为了"工业企业",则建立账 套后"行业性质"仍显示为可修改状态,但是在科目编码 方案窗口"科目编码级次"行,一级科目编码则仍然为工 业企业状态下的3,并且状态为不可修改。这样,如果行业 性质选错了,即使在修改账套时对行业性质做了修改,但 是由于科目编码无法修改,那么,此时账套的"行业性质" 的修改和科目编码方案的修改就不同步,导致修改无效, 后续在设置会计科目时就会出错。具体如图1、图2所示。

(二)总账系统初始设置时存在的问题

1. 未考虑公允价值计量属性。会计有五种计量属性, 分别是历史成本、公允价值、可变现净值、现值和重置成 本。随着我国会计准则体系的逐步完善和市场经济的不

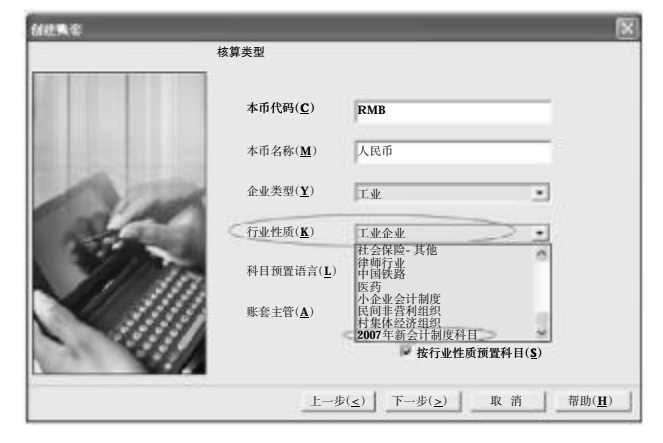

# 图 1 核算类型窗口

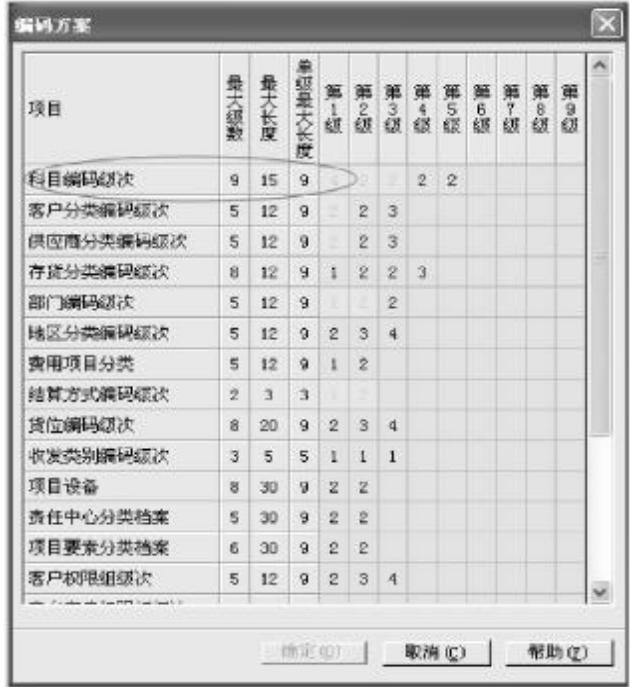

图 2 编码方案窗口

断发展,有些会计事项开始采用公允价值进行计量,比如 "以公允价值计量的金融资产"和"符合以公允价值计量 条件的投资性房地产"。但是在用友ERP-U8中,并没有 体现公允价值,即系统默认会计计量采用"历史成本"。这 样的设置会阻碍后续计量中采用公允价值计量的经济业 务的顺利处理。

2. 在进行试算平衡时,公式表述有误。在总账系统的 初始设置环节和总账系统的期末对账环节,需要对录入 的期初余额和当期结账前的各账户期末余额分别进行试 算平衡。在进行余额试算平衡时,遵循的理论依据是"资 产=负债+所有者权益"的会计恒等式。在这个公式中,负 债又称"债权人权益",负债和所有者权益统称为"权益", 但是在用友ERP-U8的试算平衡中,却将"所有者权益" 改为"权益"(如图3所示),这样就造成了概念错误。

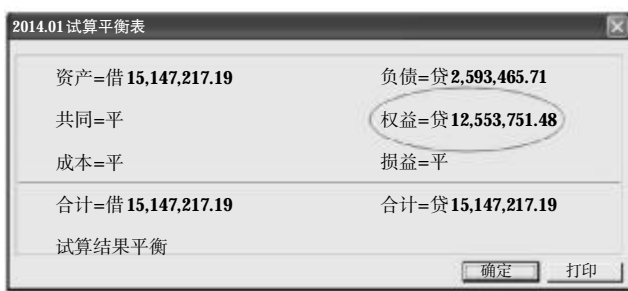

# 图 3 试算平衡表

#### (三)总账系统期末处理中存在的问题

1. 总账系统中企业所得税的处理有待完善。在总账 系统中,期末要将当期的损益类科目的余额结转至"本年 利润"科目,以便结算当期的利润,然后据以计算企业所 得税。根据我国税法的规定,企业当期应纳企业所得税额 =当期应纳税所得额×适用税率,所以计算所得税的依据 应该是"应纳税所得额"。

但是在目前的财务软件中,企业所得税计算大多数 采用的是"本年利润的期末余额×适用税率"的简化计算 方法。这种简化方法,在教学中采用容易误导学生,而如 果在企业的实务处理中采用,则更是严重违背了国家税 法的规定。但是若利用财务软件采用资产负债表债务法 核算企业所得税,则大量的计算仍然需要依靠手工,使核 算程序更加复杂。

2. 公允价值变动未在期末处理中反映出来。对于以 公允价值计量的资产或者负债来说,每到资产负债表日 就需要根据资产负债表日的公允价值调整相关资产或负 债的账面价值,这对于企业来说是期末的一项常规工作, 而且其会计处理相对规范、稳定,所以可以在总账系统 "期末"菜单中集中进行处理。但是在总账系统的期末处 理中并未设置公允价值变动的处理,当企业的以公允价 值计价的资产或者负债在公允价值发生变动时,只能依 靠会计人员手动处理,增加了会计核算工作量。

#### (四)UFO报表管理中存在的问题

在用友ERP-U8(V8.72)软件的UFO报表管理系统 中,为企业预置了目前我国企业常用的四大报表模板,以 方便企业选用,尤其是资产负债表和利润表因为使用比 较频繁,软件中已经根据会计准则的规定预置了取数公 式,极大地方便了企业会计期末会计报表的编制。

但是在资产负债表的预置模板中,"存货"项目的公 式未将"生产成本"科目的余额包含进去,对于期末有未 完工产品的工业企业来说,期末未完工产品也是企业存 货的一个组成部分,而期末未完工产品的成本仍然留存 在"生产成本"科目中,所以公式中若不包含此科目,在计 算报表数字时,系统将不会取到未完工的那部分存货的 成本,会造成报表左右方不平衡。

#### 二、完善用友ERP-U8的建议

(一)行业性质与科目编码保持一致

针对建立账套时"行业性质"可以修改但科目编码无 法修改的问题,软件开发商应改写设置,将"行业性质"与 "科目编码级次"保持一致。若"行业性质"可以修改,则 "科目编码"也应能够实现修改,否则,应将双方都设置为 不可修改。或者在设置"核算类型"信息窗口的信息录入 完毕时,弹出与所选择行业性质对应的会计科目表,并提 示"此行业性质预置的会计科目表是否是您所需要的,若 是请点击'确定',否则,请点击'取消'返回修改行业性 质",以便提示对此处设置不熟悉的用户予以注意。

# (二)在会计科目设置窗口增加辅助项

在财务软件中,对于有特殊核算需要的会计科目会 以设置辅助核算的方式为后续的核算做出提示。比如"应 收账款"若设置为"客户往来",在后续的日常业务处理 中,若涉及"应收账款"科目,则系统会自动弹出辅助项录 入窗口,要求录入客户信息,以保证信息的完整和连贯。

针对用友ERP-U8中未体现会计计量属性的问题。 建议在会计科目的"修改"或"增加"窗口增加辅助核算, 比如增加"计量属性"辅助项,在"计量属性"辅助项下设 置"历史成本、公允价值、重置成本、可变现净值、现值"计 量属性,以便企业根据业务核算的需要进行选择,为企业 期末的公允价值变动核算做好准备。在期末的公允价值 变动核算中,只要设置为"公允价值"计量属性的资产,就 可以核算公允价值变动。

(三)将试算平衡表中的"权益"改为"所有者权益"

针对试算平衡表中将"所有者权益"设置为"权益"的 错误表述方式,应将"权益"改为"所有者权益",以使其符 合会计概念。

#### (四)开发企业所得税核算模块

针对总账管理系统企业所得税的计算中存在的问 题,由于企业所得税的计算是一个复杂的过程,同时又是 企业非常重要的一项核算工作,所以建议开发设立企业 所得税核算模块。

在开发企业所得税的核算模块时,关键要解决好两 个差异的处理,一个是暂时性差异,另一个是非暂时性差 异。暂时性差异会产生递延所得税,而非暂时性差异则不 会产生递延所得税,因此应分别设置核算方法。

1. 暂时性差异。企业的暂时性差异主要来源于以下 几个方面:

(1)资产、负债的账面价值与计税基础的差异。比如 固定资产由于会计与税法所规定的折旧年限或者折旧方 法不同而产生的账面价值与计税基础的差异。对于这部 分差异,可以采用列表的形式将当期资产、负债的账面价 值、计税基础进行列示,进而计算出二者的差异,再根据 产生的"可抵扣差异"和"应纳税差异",分别核算"递延所 得税资产"和"递延所得税负债"。具体如表1所示:

| 资产/负债  | 账面<br>价值 | 计税<br>基础 | 差异<br>原因 | 可抵扣<br>差异额 | 应纳税<br>差异额 |
|--------|----------|----------|----------|------------|------------|
| 计<br>合 |          |          |          |            |            |
|        |          |          |          |            |            |

表 1 账面价值与计税基础差异计算表

在此表中,又需解决以下三个方面的问题:

第一,差异额的计算应遵循一定的顺序。首先计算账 面价值,然后确定差异原因。差异原因应事先设置好常见 的差异产生原因,并将其设置为复选框的形式,以便根据 需要进行选择,比如"折旧年限、折旧方法、计提减值准备 …"。接下来根据差异原因进一步计算计税基础,比如说 差异原因是折旧年限和折旧方法不同,则计税基础应根 据税法许可的折旧年限和折旧方法重新计算当期的计税 基础;若是产生差异的原因是会计中计提了减值准备,则 计税基础只需在账面价值的基础上将所计提的减值准备 加回即可。最后根据计算出的账面价值与计税基础,遵循 "资产的账面价值>计税基础→应纳税差异,资产的账面 价值<计税基础→可抵扣差异;负债的账面价值>计税基 础→可抵扣差异,负债的账面价值<计税基础→应纳税差 异"的规律,分别计算各项资产、负债的差异额。

第二,在"账面价值"栏设置公式参照,使账面价值 根据公式从各个账户中取数自动进行计算。以固定资 产为例,固定资产的账面价值=QM("1601",年,借)-QM ("1602",年,贷)-QM("1603",年,贷)。而"计税基础"栏 则需要根据产生差异的原因,进一步确定计算方法,不同 差异原因下,计税基础的计算方法可事先以增加档案的 形式进行添加,在具体应用时根据档案进行选择。

第三,根据计算出的"可抵扣差异额"合计数和"应纳 税差异额"合计数,分别定义、生成"递延所得税资产"或 "递延所得税负债",并将该生成凭证传递至总账系统进 行审核、记账。

(2)当期超过扣除标准,但是允许后期进行扣除的项 目。比如超过当期扣除标准的"广告费"和"职工教育经 费"等。对于超出当期扣除限额、递延后期扣除的部分,会 产生递延所得税资产。对于这一类项目,也可通过列表的 形式进行汇总。具体如表2所示:

表 2 一 允许递延至后期扣除项目表

| 扣除项目 | 当期发生额 扣除基数 | 扣除限额 | 递延扣除额 |
|------|------------|------|-------|
|      |            |      |       |

在"扣除项目"栏中,需依次列示当期需要延期扣除 的项目,比如"广告费"、"职工教育经费"等。

"当期发生额"栏,则可以通过公式从相关科目中直 接取数。为了取数方便,需将相关项目设置明细核算科 目,以便在日常业务处理时及时取数。比如,可以设"销售 费用——广告费"科目。

"扣除基数"指的是在计算扣除限额时的计算基数, 比如广告费的扣除标准是当年销售(营业)收入的15%的 部分,则广告费的扣除基数就是"当年销售(营业)收入"。 此处可以将营业收入所包含的科目添加进去,或者以指 定科目的形式将相关科目指定为"利润调整——扣除基 数"科目,以便在计算扣除限额时直接选用。

"扣除限额"栏根据税法的规定,依据扣除基数和相 关扣除比例进行计算求得;如果扣除限额需要进行选择 确定,比如业务招待费的扣除限额就是"当年业务招待费 发生额的60%,并且未超过当年销售(营业)收入的5‰的 部分",对于这种需要选择确定扣除限额的项目,可以参 照工资项目计算公式中的逻辑表达式来定义公式,进行 限额选择(当然,业务招待费并不属于可以递延扣除的项 目,此处只是拿它打个比方)。

"递延扣除额"栏也就是超限额结转以后年度扣除的 金额,则直接根据"当期发生额-扣除限额"计算求得;之 后可根据递延扣除额和适用税率计算递延所得税资产, 定义、生成递延所得税资产凭证之后,传递至总账系统审 核、记账。

(3)未弥补完的亏损。未弥补完的亏损由于在规定的 亏损弥补期内可以采用税前利润来弥补亏损,使得企业 少纳税,所以在发生亏损的当期,如果预计未来期间很可 能取得用来抵扣可抵扣暂时性差异的应纳税所得额,则 应将未弥补完的亏损确认为一项递延所得税资产。在弥 补亏损期内,可以根据弥补亏损的金额确认弥补期转回 的递延所得税资产和递延所得税资产的余额。

由于亏损弥补只能在亏损发生当期之后的连续5年 内进行,所以递延所得税资产的转回可以参照总账系统 期末转账定义中的"费用摊销和预提"的设置,预先设置 好递延所得税资产的转回限额和转回期数"5"。在第5个 补亏期之后,若递延所得税资产并未完全转回,则应将由 亏损产生的递延所得税资产的差额完全转回,剩余亏损 由税后利润来弥补,并做相应的会计处理。

 $\Box \cdot 108 \cdot 2015.07$ 

2. 非暂时性差异。非暂时性差异主要由免税收入、不 征税收入、不得扣除项目和税收优惠组成。非暂时性差异 就是在采用间接法计算应纳税所得额时的调整项目。由于 非暂时性差异项目众多,但是在日常业务中发生的频率 并不高,所以可采用列表形式,逐项进行调整,详见表3。

| 12 J     | +下肖鬥   工左廾 炯 1 丘 イK |          |            |            |  |  |  |
|----------|---------------------|----------|------------|------------|--|--|--|
| 调整项目     | 当期<br>发生额           | 扣除<br>限额 | 调整增加<br>金额 | 调整减少<br>金额 |  |  |  |
| 国债利息收入   |                     |          |            |            |  |  |  |
| $\cdots$ |                     |          |            |            |  |  |  |
| 讣<br>合   |                     |          |            |            |  |  |  |

主 3 非整叶性关骨调整主

对于常规调整项目,比如工资薪金支出、福利费、工 会经费、业务招待费、公益性捐赠等,可以预先添加进列 表中,在期末直接根据税法规定的扣除标准来计算扣除 限额,并根据当期的发生额和扣除限额计算调增金额或者 调减金额。对于偶发事项,可通过增行的方式手动输入。

表3中的"当期发生额"栏可直接从会计账簿中取数, 有些项目金额可能只是某个科目的一个组成部分,为了 能够准确、快速地取出数据,就需要在初始设置时增加相 应的明细科目,比如增设"管理费用——业务招待费"科 目。"扣除限额"栏可根据税法的扣除标准来设置公式进 行计算;若无扣除限额,可直接忽略此栏。"调整增加金 额"和"调整减少金额"则是根据税法规定,在计算应纳税 所得额时,需要在会计利润总额的基础上,进行增加或者 减少的金额。由于非暂时性差异只影响应纳税所得额的 计算,并不需要调整账务处理,所以在"合计"栏中,将当 期的"调整增加金额"和"调整减少金额"分别加以汇总, 在计算企业所得税时,将其作为常数,采用"QM("4103", 年,贷)+调整增加金额-调整减少金额"的方法计算应纳 税所得额时,将其直接进行输入。同时为了计算所得税时 取数方便,建议在"本年利润"科目下增设"应纳税所得 额"明细科目,不仅方便"应交税费——应交所得税"的计 算,同时也是企业在纳税时判断盈亏的指标。

由于企业所得税的核算要以当期企业的经营成果为 基础,所以企业所得税模块的应用应以当期的日常业务 已经处理完毕并且记账为前提。在打开企业所得税模块 时,企业可设置相应提示,比如当期若有日常业务凭证未 记账,可提示"此业务之前有未记账凭证,是否继续?"以 便提醒操作员返回相应的系统进行查看,确保为企业所 得税的核算提供完整、准确的数据。

## (五)在总账系统期末处理中增加"公允价值变动"

对于采用公允价值进行后续计量的资产、负债来说, 在资产负债表日需根据公允价值调整其账面价值,而且 "公允价值变动"的核算相对稳定,所以对于这一类业务 完全可以采用期末自动结转的方法进行核算。建议在期 末"转账定义"和"转账生成"菜单中分别增加"公允价值 变动"命令,通过定义自动生成凭证。

在定义公允价值变动时,可参照"转账定义—费用摊 销和预提"的设置。

在"公允价值变动"设置窗口中,分别设置"价值上 升"和"价值下降"两个选项,代替"费用摊销"和"费用预 提";分别定义编号、凭证类别、摘要、生成计划等。由于公 允价值变动是反映当期的价值变动数,因此不需要"待摊 销凭证"、"待摊科目"、"待摊销总额"项目,但是需增设 "取得成本"、"当期公允价值"、"上期账面价值"、"公允价 值变动"、"价值变动科目"、"处置"项目。

其中,"取得成本"和"上期账面价值"可分别根据相 关资产、负债的成本明细账和总账金额填列,"当期公允 价值"则根据当前价值直接录入,"公允价值变动"栏则以 "当期公允价值-上期账面价值"的差额来列示,由于在设 置窗口已经设置了"价值上升"和"价值下降",所以此栏 的数字均以正数显示;"价值变动科目"则需直接录入当 前价值变动的科目,"处置"栏中设"继续持有"和"出售" 栏,如果继续持有,则继续核算其公允价值变动,如果出 售,则终止确认。以"转入损益(权益)科目"代替"转入费 用科目",在"转入损益(权益)科目"中,根据价值变动科 目来判断:如果"价值变动科目"是"可供出售金融资产", 则此处选择"资本公积"科目;如果是其他科目,则选择 "公允价值变动损益"科目;将"摊销(预提)金额"改为"价 值变动金额"。

在"转账生成"菜单中,若是价值上升,则生成"借:×× 资产——公允价值变动;贷:公允价值变动损益(资本公 积)"凭证;若是价值下降,则生成"借:公允价值变动损益 (资本公积);贷:××资产"凭证。负债的会计处理则相反。

由于公允价值的变动会影响到当期损益,所以此项 操作应在"期间损益"结转之前完成并记账。

## (六)完善UFO报表模板中的公式设置

对于工业企业来说,不管是年末还是月末,都有可能 存在期末未完工产品,因此"生产成本"科目期末有余额 既是常见的,也是合理的。应将"生产成本"科目的期末余 额包含在"存货"项目的单元公式中,即在报表中"存货" 项目的现有预置公式中增加"QM("5001",月,,,年,,)", 这样,如果企业期末"生产成本"有余额,则会自动汇总到 "存货"项目中;如果没有余额,即余额为零,也不会影响 报表的计算。

#### 主要参考文献

许玉文.企业所得税差异核算方法的探讨[J].机械管 理开发,2006(5).

程珊珊.用友总账系统期末结转处理的技巧[J].财会 月刊,2011(9).

龚中华,何平.用友 ERP-U8 完全使用详解[M].北 京:人民邮电出版社,2013.

 $2015.07 \cdot 109 \cdot \Box$